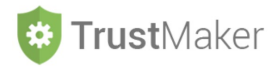

# **CONTRATTI DI LOCAZIONE**

### Nella sezione **CONTRATTI DI LOCAZIONE** si gestisce:

- la **memorizzazione delle informazioni** relative ai **contratti di locazione** e i dati anagrafici del **locatario**;
- la **generazione automatizzata delle scadenze** (pagamento canoni e versamento imposta di registro) del contratto di locazione;
- la **generazione automatizzata** delle scritture contabili (pagamento canoni e versamento imposta di registro) del contratto di locazione;
- la **generazione di mail al locatario** contenenti *reminder* delle scadenze di pagamento dei canoni di locazione e **ricevute** di pagamento.

### **MY PROGETTO SPI - ABC TRUST**

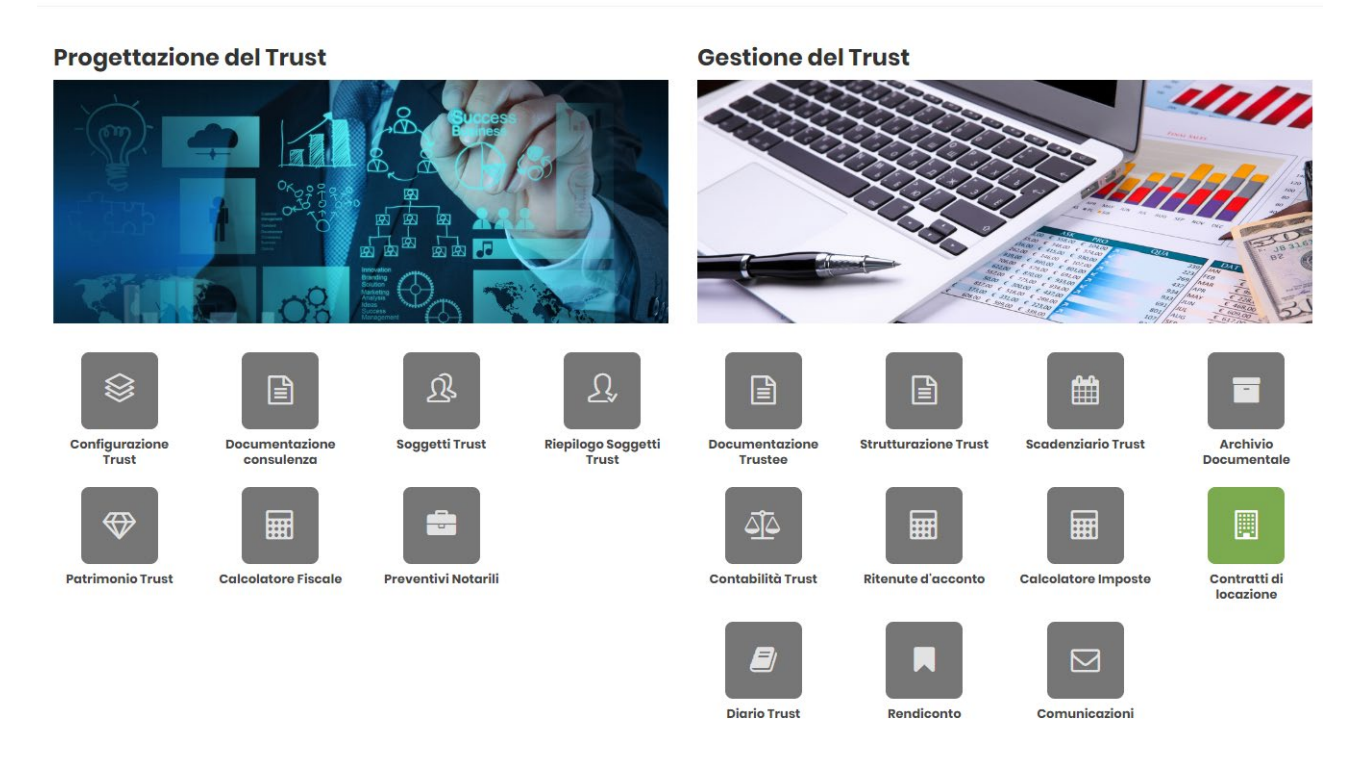

Cliccando sulla relativa icona, appare la **schermata iniziale della sezione**:

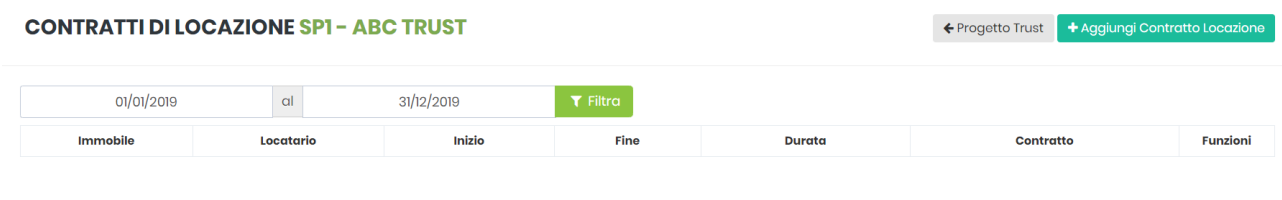

Per **inserire un contratto di locazione**, si deve cliccare l'icona **+** Aggiungi Contratto Locazione

*15.TM\_CONTRATTI DI LOCAZIONE* 1

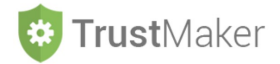

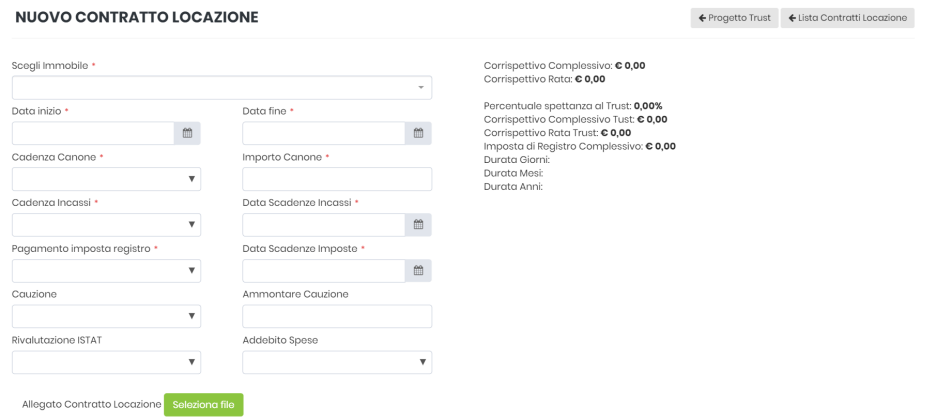

**SCEGLI IMMOBILE:** nel menù a tendina in cui sono elencati gli immobili inseriti nel fondo in trust si deve selezionare quello che si intende locare

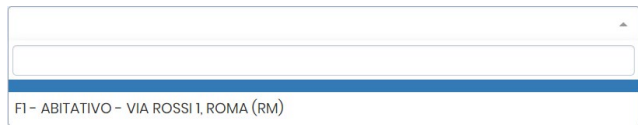

**DATA INIZIO:**si deve inserire la data di inizio della locazione selezionandola dal calendario oppure digitandola con il formato GG/MM/AAAA

**DATA FINE:** si deve inserire la data di termine della locazione selezionandola dal calendario oppure digitandola con il formato GG/MM/AAAA

**CADENZA CANONE:** si deve selezionare nel menù a tendina la cadenza con la quale è espresso il canone nel contratto di locazione (MESE/ANNO/TOTALE)

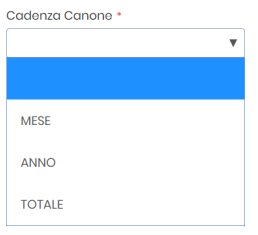

**IMPORTO CANONE:** si deve inserire l'ammontare del canone in relazione alla cadenza canone

**CADENZA INCASSI:** si deve selezionare nel menù a tendina la cadenza con la quale sono previsti gli incassi del canone (MENSILE/BIMESTRALE/TRIMESTRALE/QUADRIMESTRALE/SEMESTRALE/ANNUALE/ALTRO)

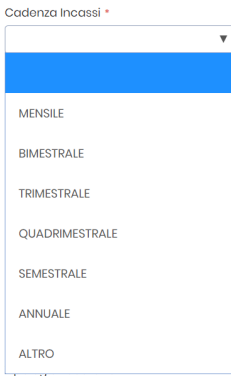

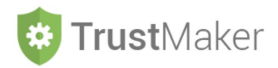

**DATA SCADENZA INCASSI:** si deve inserire la data del primo incasso del canone di locazione selezionandola dal calendario oppure digitandola con il formato GG/MM/AAAA (il sistema determinerà automaticamente le scadenze successive)

**PAGAMENTO IMPOSTA REGISTRO:** si deve selezionare nel menù a tendina la modalità di liquidazione dell'imposta di registro (ANNUALE/UNICA SOLUZIONE)

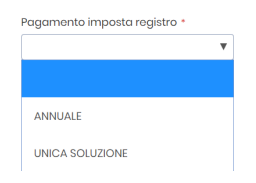

**DATA SCADENZA IMPOSTA:**si deve inserire le date dei pagamenti dell'imposta di registro selezionandole dal calendario oppure digitandole con il formato GG/MM/AAAA

**CAUZIONE:**si deve selezionare nel menù a tendina se vi è o meno la corresponsione di una cauzione da parte del locatario (SI/NO)

**AMMONTARE CAUZIONE:** si deve inserire l'ammontare della cauzione

**RIVALUTAZIONE ISTAT:** si deve selezionare nel menù a tendina se vi è o meno l'applicazione della rivalutazione ISTAT al canone di locazione (SI/NO)

**ADDEBITO SPESE:** si deve selezionare nel menù a tendina la modalità di addebito spese (FORFETTARIO/A CONSUNTIVO)

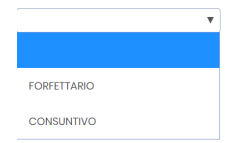

**ALLEGATO CONTRATTO LOCAZIONE:** si deve allegare il contratto di locazione

Bisogna quindi inserire i **dati anagrafici del locatario**:

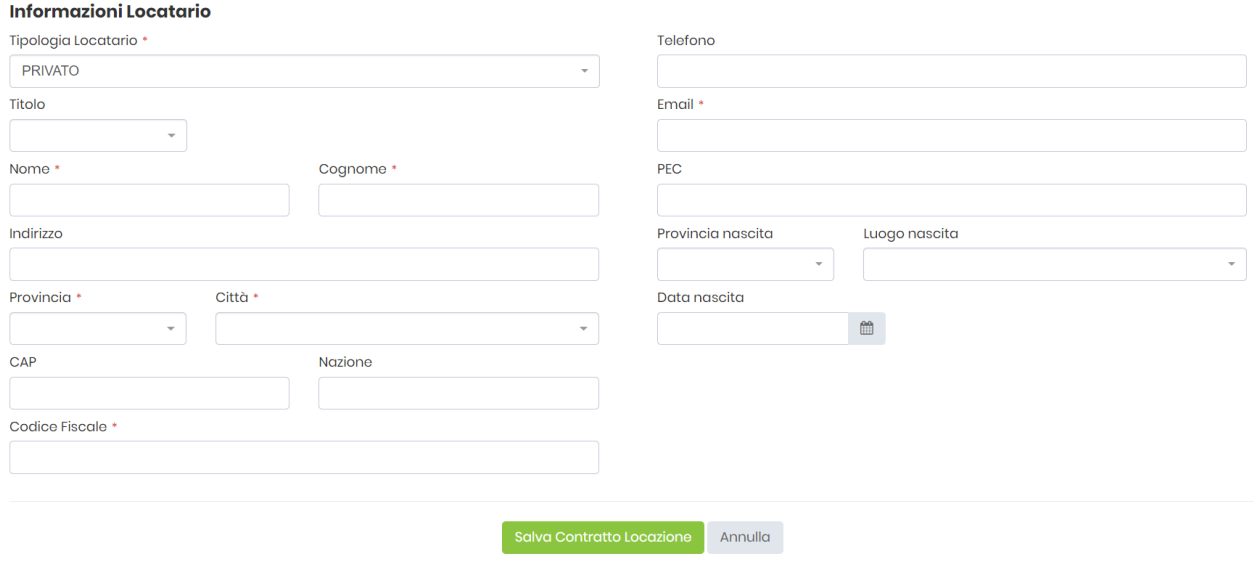

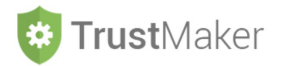

Una volta inseriti i dati anagrafici del locatario, si deve cliccare l'icona **selva Contratto Locazione** per registrare **il contratto di locazione**.

A questo punto il sistema genererà:

- un **riepilogo degli elementi caratterizzanti il contratto** (CORRISPETTIVO COMPLESSIVO/CORRISPETTIVO RATA/PERCENTUALE SPETTANZA TRUST/ CORRISPETTIVO COMPLESSIVO TRUST/CORRISPETTIVO RATA TRUST/IMPOSTA DI REGISTRO COMPLESSIVA/DURATA GIORNI/DURATA MESI/DURATA ANNI);
- le **scadenz**e dei pagamenti e del versamento delle imposte
- la possibilità di generare automaticamente le **scritture contabili.**

### Nella **schermata inizial**e della sezione compariranno gli **elementi essenziali dei contratti di locazione** inseriti:

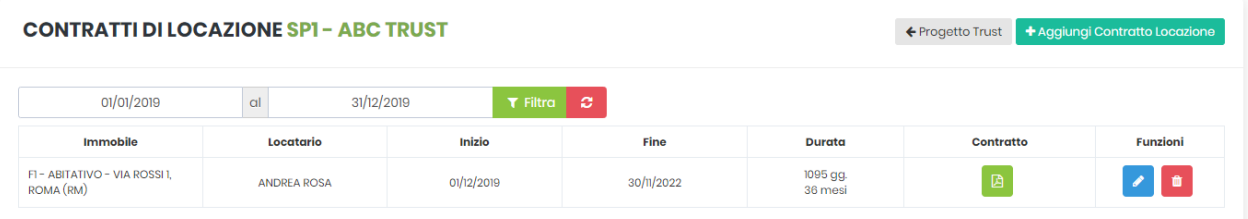

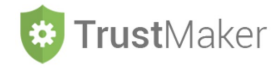

Scegli Immobile \*

Data inizio \*

 $01/12/2019$ 

**MESE** Cadenza Incassi \*

MENSILE

ANNUALE

Cadenza Canone \*

Pagamento imposta registro \*

## **ESEMPIO DI COMPILAZIONE**

#### **NUOVO CONTRATTO LOCAZIONE**

 $\begin{tabular}{c} \hline \end{tabular}$ 

 $\overline{\mathbf{v}}$ 

 $\boldsymbol{\mathrm{v}}$ 

 $\boldsymbol{\mathrm{v}}$ 

Allegato Contratto Locazione Cambia TD01\_20191128\_065714.pdf ×

F1 - ABITATIVO - VIA ROSSI 1, ROMA (RM)

Corrispettivo Complessivo: € 0,00<br>Corrispettivo Rata: € 0,00  $\leftarrow$ Percentuale spettanza al Trust: 0,00%  $\mathbf{m}$ 

 $\mathbf{m}$ 

Corrispettivo Complessivo Tust: € 0,00<br>Corrispettivo Rata Trust: € 0,00 Imposta di Registro Complessivo: € 0,00<br>Durata Giorni: Durata Mesi:<br>Durata Mesi:<br>Durata Anni:

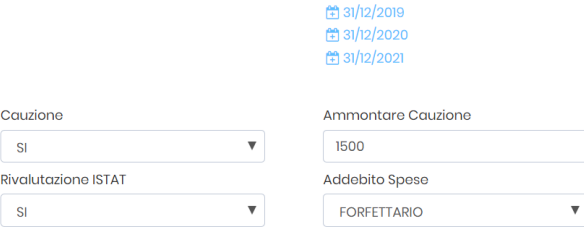

Data fine \*

1000

30/11/2022

Importo Canone \*

Data Scadenze Incassi \* 05/12/2019

Data Scadenze Imposte \*

Lista Date Scadenza:

31/12/2019, 31/12/2020, 31/12/202

**Informazioni Locatario** 

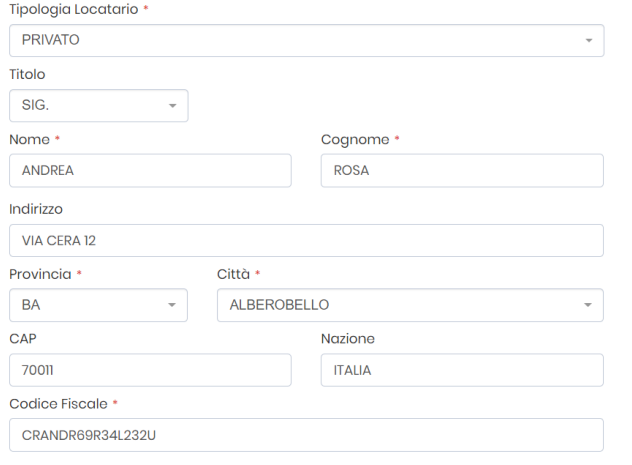

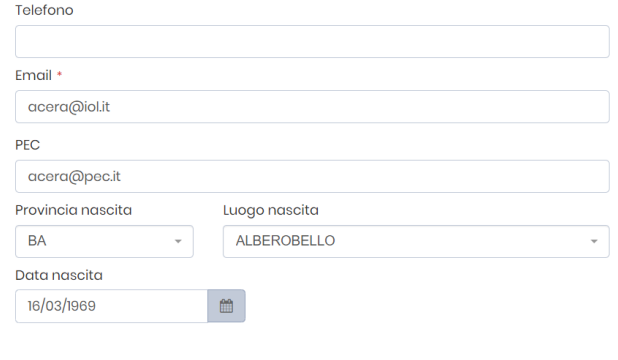

Salva Contratto Locazione Annulla

← Progetto Trust ← Lista Contratti Locazione

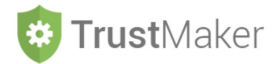

#### Corrispettivo Complessivo: C 36.000,00 Corrispettivo Rata: € 1.000,00

Percentuale spettanza al Trust: 100,00% Corrispettivo Complessivo Tust: € 36.000,00 Corrispettivo Rata Trust: C 1.000,00 Imposta di Registro Complessivo: € 720,00 Durata Giorni: 1095 Durata Mesi: 36 Durata Anni: 3

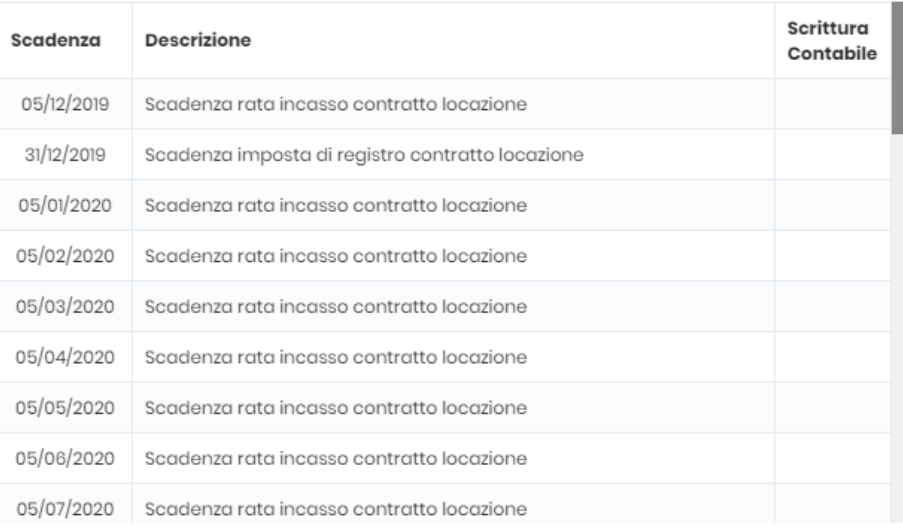

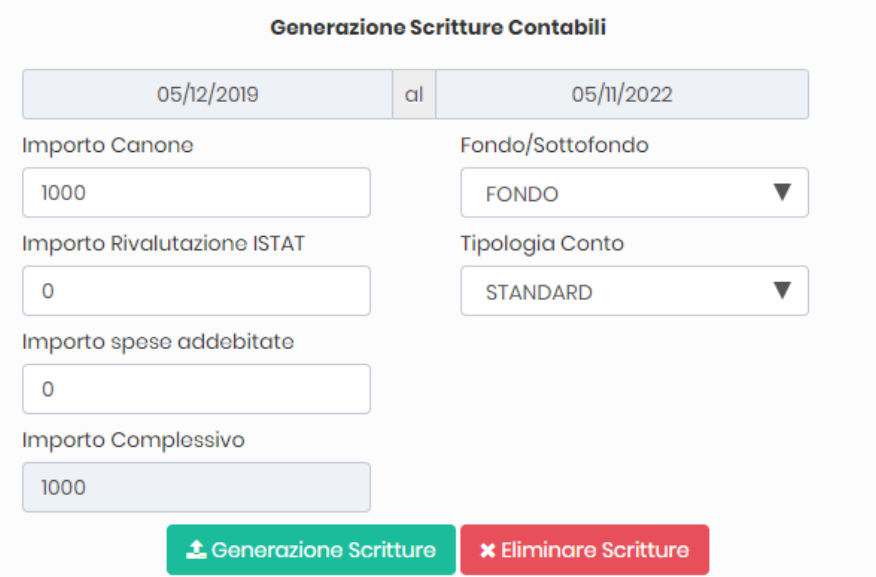

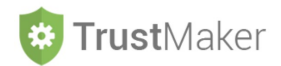

# Per **generare automaticamente le scritture contabili** relative al 2020:

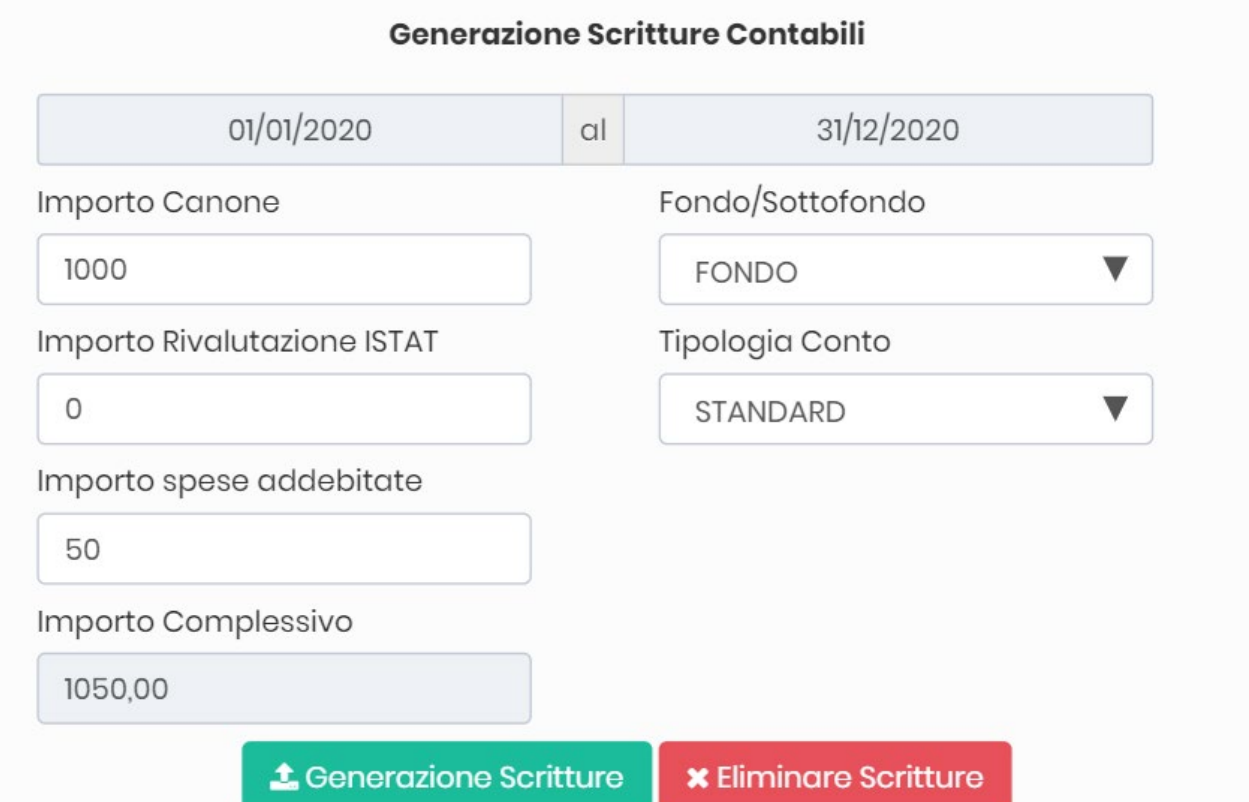

# Il sistema **evidenzia le scritture generate**:

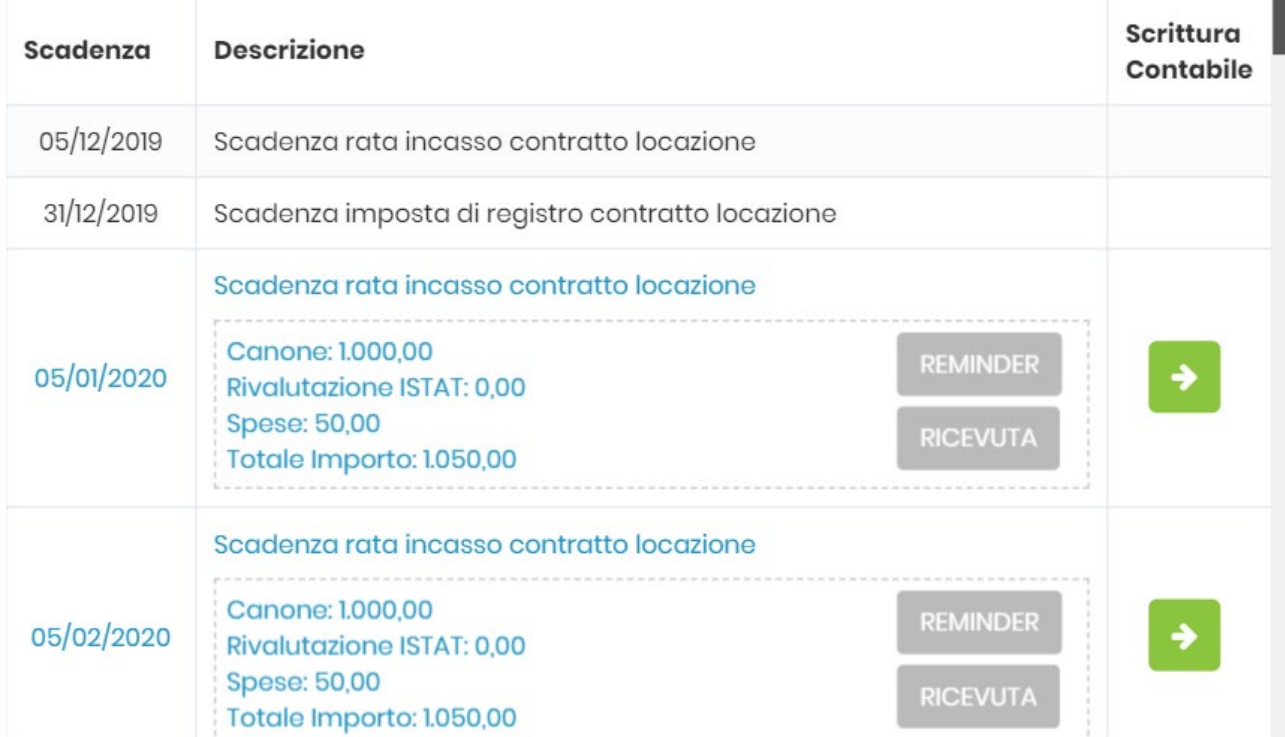

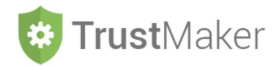

Cliccando l'icona **viene aperta la scrittura contabile** generata automaticamente che può essere eventualmente modificata:

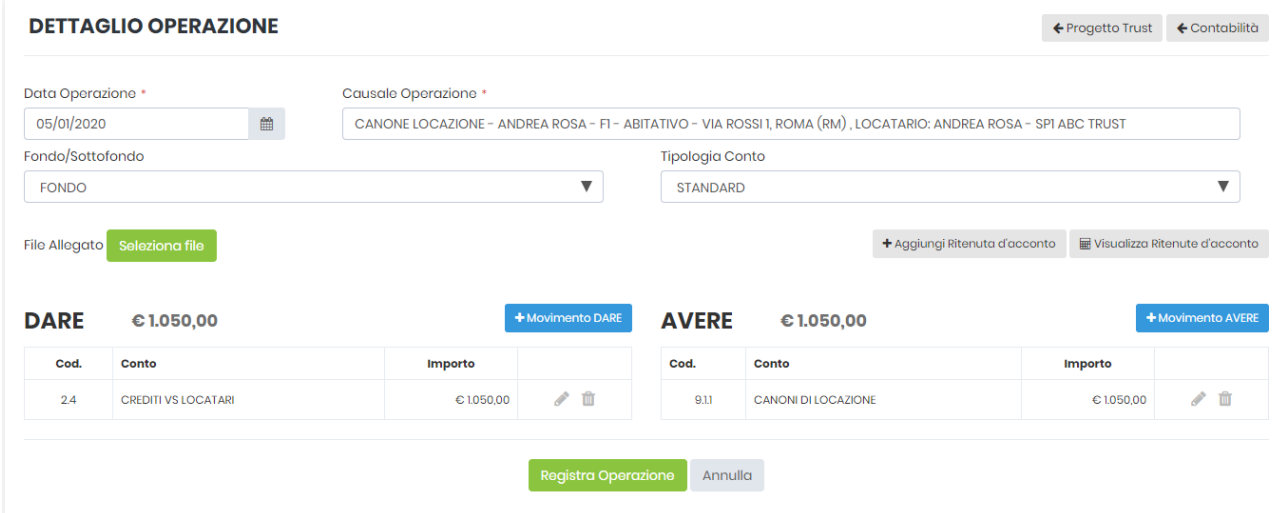

Cliccando l'icona viene **generata automaticamente una mail al locatario** che ricorda la **scadenza**  del pagamento del canone:

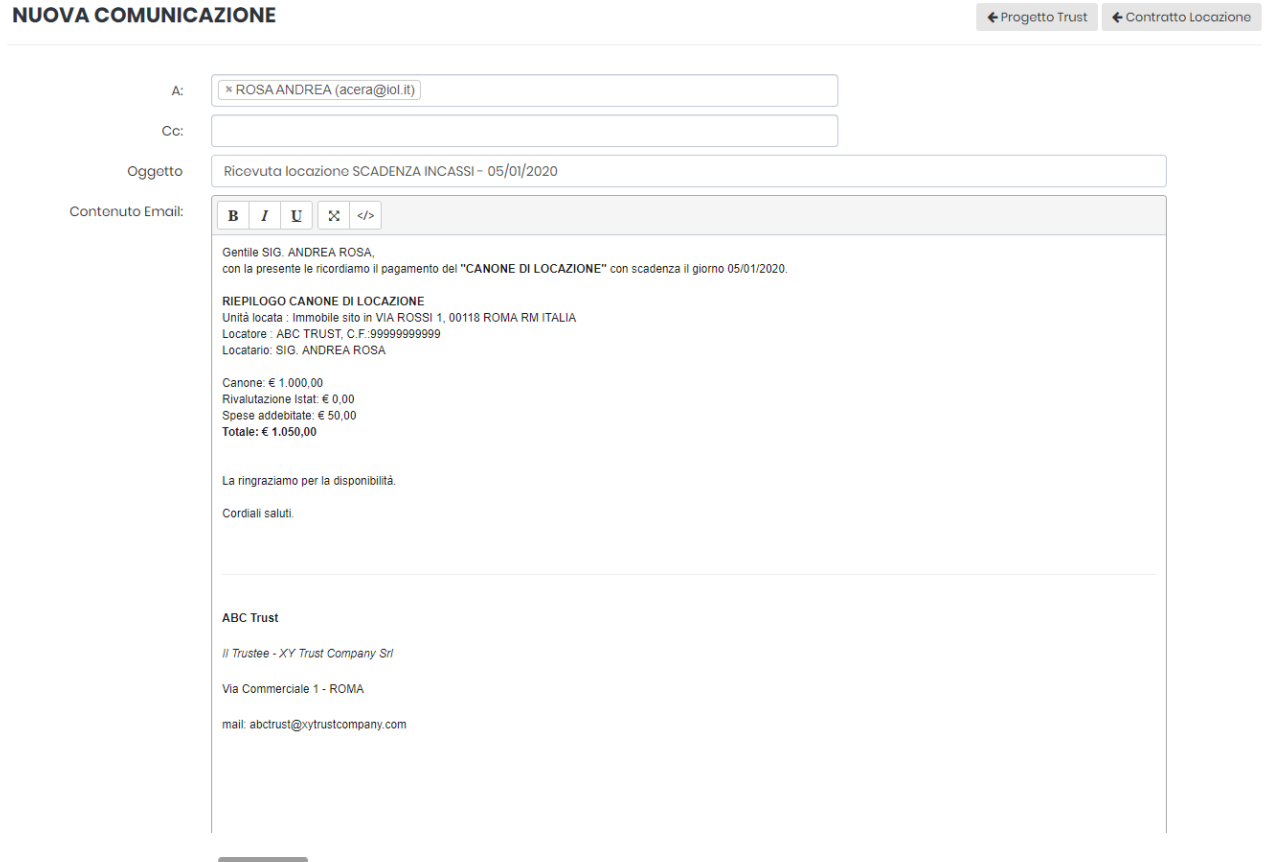

Cliccando l'icona viene **generata automaticamente una mail al locatario** dal quale può effettuare il **download della ricevuta di pagamento**:

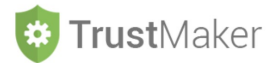

#### **NUOVA COMUNICAZIONE**

 $\leftarrow$  Progetto Trust  $\leftarrow$  Contratto Locazione

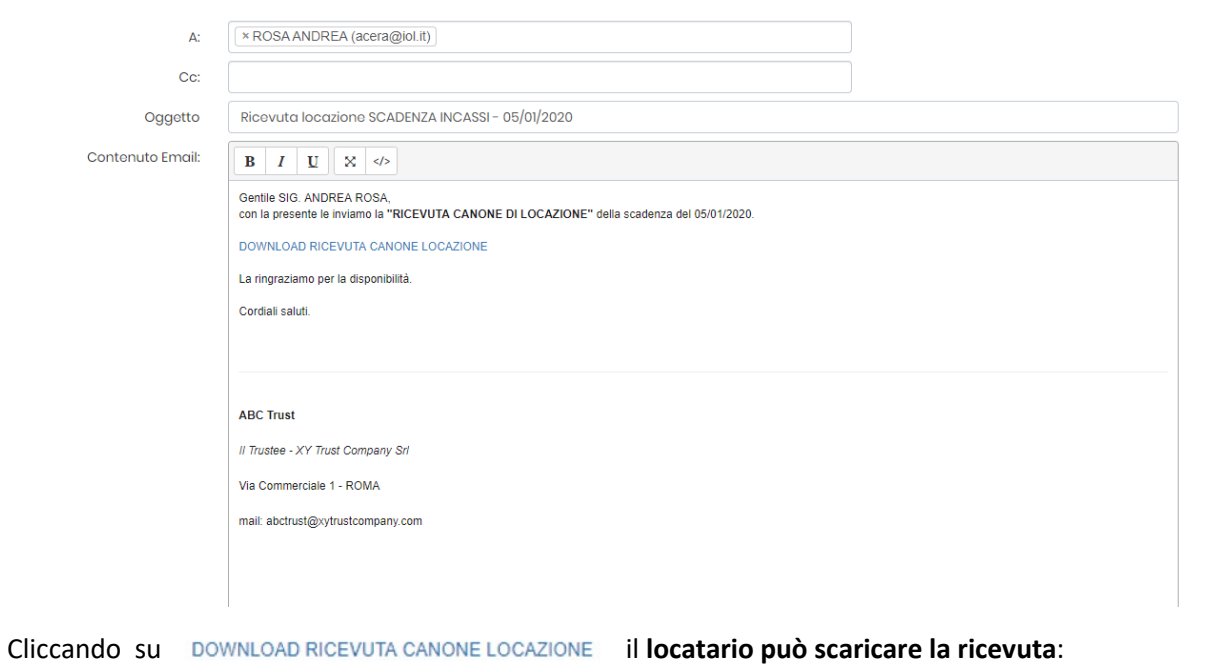

Trust Maker - Ricevuta Canone Locazione

### Ricevuta Canone di Locazione

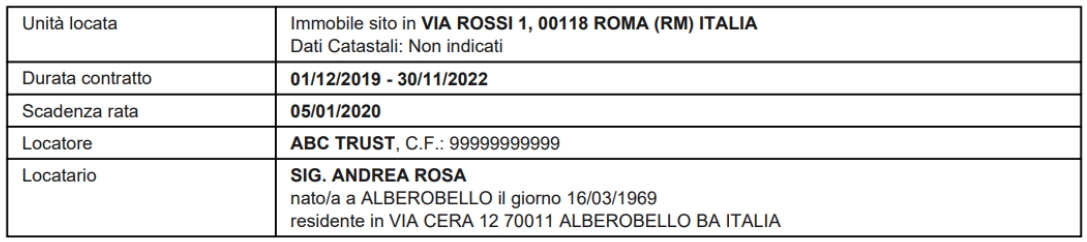

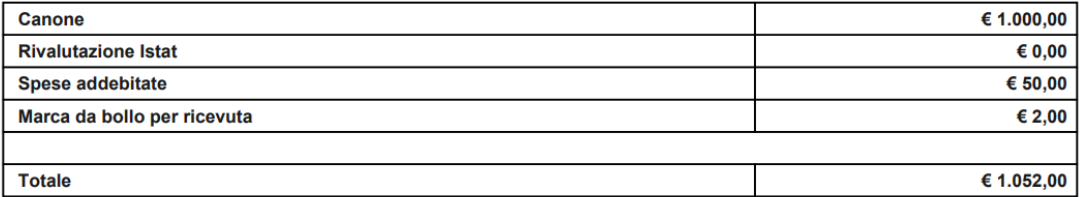

**ABC TRUST** Il Trustee